## **Locating PowerChart Education on the Internet**

#### Prior to the PowerChart Class:

- 1. Complete the 'Nursing Student PowerChart Online Course' course.
- 2. The course will take between 1 to 1.5 hours. For best retention, complete the course within 2 days of the 1<sup>st</sup> class.
- 3. Bring the completed course exam to the 1<sup>st</sup> PowerChart class. You will not be admitted to the class without the exam.

### **Internet Instructions:**

Enter munsonhealthcare.org in the address field.

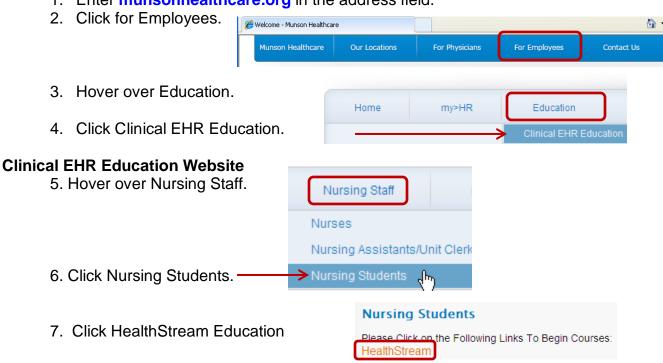

6. Sign-in following the directions on the window (includes directions for your username and password).

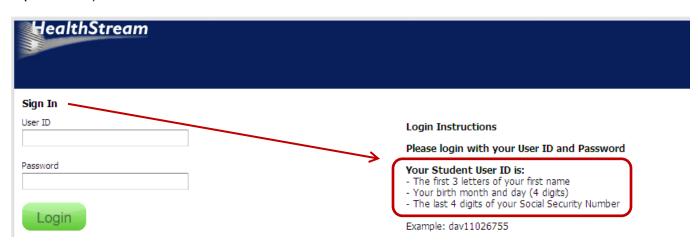

7. HealthStream opens. Click the desired course.

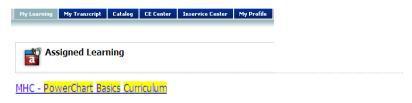

8. Click Enroll in this Course.

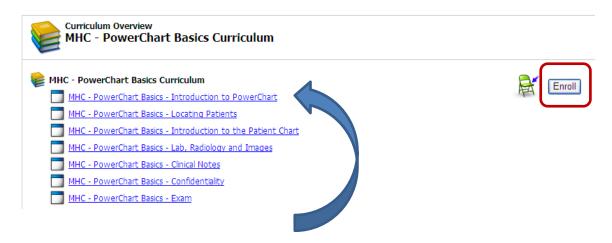

- 9. Click on the Learning Activity in blue and underlined. View the program. Click on the next section, Locating Patients. Continue until you have completed all blue and highlighted sections above.
- 10. Finally, click the PowerChart Basics Exam, complete the exam and print your completed exam. Bring completed exam to your first PowerChart Class at Munson.

## Note: To find an online course that has not been assigned:

- 1. Click on Catalogue tab
- 2. Enter course name in Search field PowerChart Basics
- 3. Click Search button
- 4. Click on the desired course.

# Reminder! Bring the user name and password you received in your NMC email to the first PowerChart class.